## การค้นหาและการลงทะเบียนเรียนรายวิชา (Search & enrollment)

• เมื่อเข้าสู่ระบบในหน้าแรก จะพบช่องทางสำหรับค้นหารายวิชา โดยสามารถกรอกชื่อรายวิชาที่ต้องการค้นหา

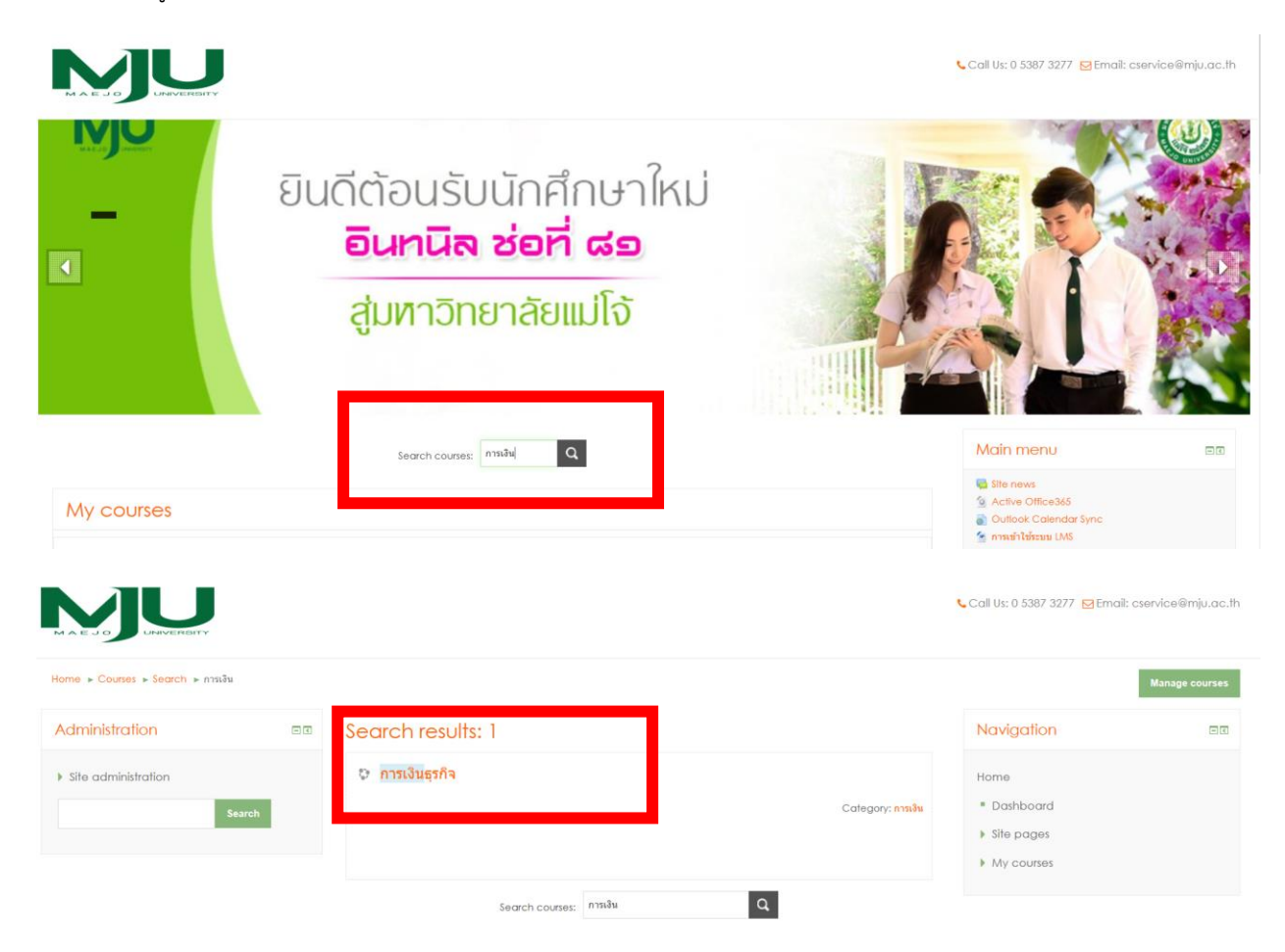

• เมื่อพบรายวิชาที่ต้องการแล้วให้กดไปที่ชื่อรายวิชาจะสามารถเห็นปุ่มสำหรับลงทะเบียนเรียนรายวิชานั้นๆ ได้

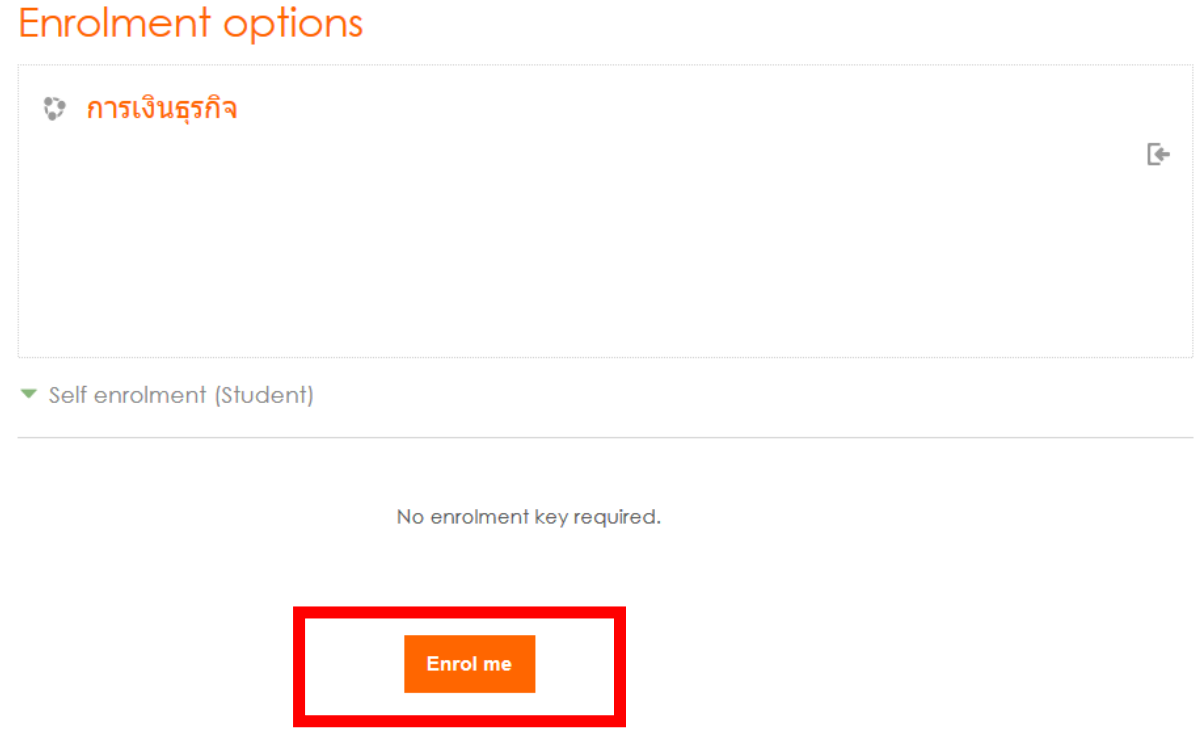

• เมื่อลงทะเบียนเรียนในรายวิชาได้แล้ว จึงจะสามารถเข้าสู่รายวิชาและเห็นรายละเอียดต่างๆ ในรายวิชาได้

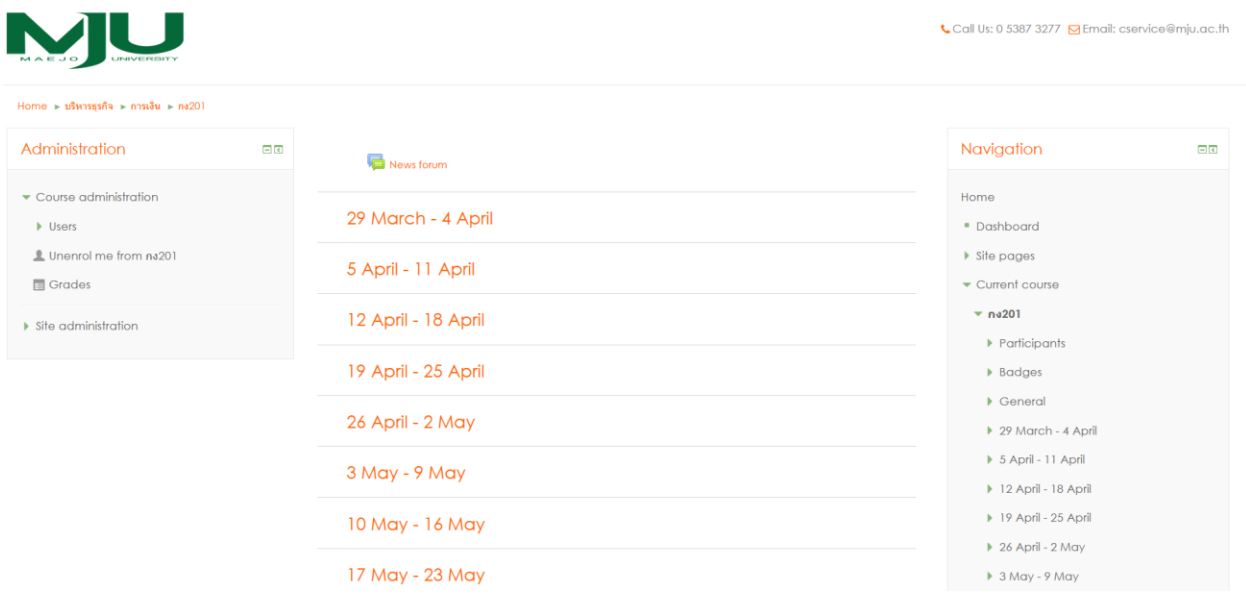

**หมายเหตุ : การลงทะเบียนรายวิชาได้หรือไม่นั้น ขึ้นอยู่กับผู้ดูแลรายวิชาว่าจะยินยอม หรือไม่ยินยอมให้ผู้ใช้งานเข้ามา ลงทะเบียนในรายวิชา และผู้ดูแลระบบสามารถคัดเลือกผู้เรียนเพื่อเข้าสู่รายวิชานั้นได้ด้วยตนเอง**